# **IMPLEMENTACIÓN DE PRÁCTICAS HÍBRIDAS EN LA ASIGNATURA DE DIBUJO INDUSTRIAL**

# **IMPLEMENTATION OF BLENDED LEARNING MODEL IN DRAWING COURSE**

L. G. González Vázquez<sup>1</sup> R. J. Pérez López<sup>2</sup> G. Partida Ochoa3 M. A. Rubio Castellanos<sup>4</sup>

#### **RESUMEN**

**El Instituto Tecnológico de Ciudad Guzmán implementó el Modelo Educativo Híbrido en el semestre agosto-diciembre de 2021, al observarse que disminuyó el número de casos positivos de Covid-19 gracias al refuerzo aplicado a los adultos y a la vacunación de los jóvenes. Durante las prácticas se realizaron protocolos de seguridad para no exponer la salud de los estudiantes, docentes y administrativos que intervinieron en la implementación de este modelo.** 

**En este trabajo se describe la experiencia adquirida y los resultados obtenidos al aplicar el modelo educativo híbrido, en su modalidad rotación de laboratorio para realizar las prácticas de Dibujo Industrial, esto fue originado porque solo el 25 % de los estudiantes contaban con computadora, en una población de 28 estudiantes en el segundo ciclo escolar, para los cuales es importante tener las competencias para el modelado en 2 y 3 dimensiones.** 

**Además, se comparan distintos parámetros académicos en los semestres enero-junio 2021 modalidad en línea y agosto-diciembre 2021 modalidad híbrida, para la asignatura de Dibujo Industrial. Encontrándose un porcentaje de aprobación superior en un 5.71% y una diferencia de 11 puntos más en el promedio grupal de los estudiantes que cursaron en la modalidad híbrida.** 

#### **ABSTRACT**

**The Technological Institute of Ciudad Guzmán implemented the Hybrid Educational Model in the August-December 2021 semester, when it was observed that the number of positive cases of Covid-19 decreased thanks to the reinforcement applied to adults and the vaccination of young people. During the practices, security protocols were carried out so as not to expose the health of the students, teachers and administrators who participated in the implementation of this model.** 

**This paper describes the experience gained and the results obtained by applying the hybrid educational model, in its laboratory rotation modality to carry out the Industrial Drawing practices, this was caused because only 25% of the students had a computer, in a population of 28 students in the second school cycle, for whom it is important to have the skills for modeling in 2 and 3 dimensions.** 

**In addition, different academic parameters are compared in the semesters January-June 2021 online modality and August-December 2021 hybrid modality, for the subject of Industrial Drawing. Finding a higher approval percentage of 5.71% and a difference of 11 more points in the group average of the students who studied in the hybrid modality.** 

#### **ANTECEDENTES**

El Instituto Tecnológico de Ciudad Guzmán en su oferta académica cuenta con la carrera de Ingeniería Industrial, desde su fundación en el año 2000, las materias se han impartido de forma presencial, haciendo uso de las aulas, laboratorios y espacios que ofrece para la formación de los futuros ingenieros industriales (Instituto Tecnológico de Ciudad Guzmán,

<sup>&</sup>lt;sup>1</sup> Profesor. Tecnológico Nacional de México, Campus Ciudad Guzmán. luis.gv@cdguzman.tecnm.mx

<sup>2</sup> Profesor. Tecnológico Nacional de México, Campus Ciudad Guzmán. ruben.pl@cdguzman.tecnm.mx

<sup>3</sup> Profesor. Tecnológico Nacional de México, Campus Ciudad Guzmán. gonzalo.po@cdguzman.tecnm.mx

<sup>4</sup> Profesor. Tecnológico Nacional de México, Campus Ciudad Guzmán. miguel.rc@cdguzman.tecnm.mx

2019). El acceso al Laboratorio de Cómputo de Ingeniería Industrial permitía a todos los estudiantes realizar prácticas, sin importar que contaran con un equipo propio, sin embargo, la pandemia dejó al descubierto que solo el 25% de los estudiantes contaban con una computadora personal en la que funcionaran los programas: AutoCAD y SolidWorks, durante los periodos enero-junio 2021 y agosto-diciembre 2021.

El Instituto Nacional de Estadística y Geografía (INEGI) dio a conocer que el 55.7% de la población de educación superior usó la computadora portátil como herramienta para recibir clases. Mencionan también otros factores que afectaron la permanencia de los estudiantes en el ciclo escolar vigente (2020-2021); el 26.6% consideró que, las clases a distancia son poco funcionales para el aprendizaje, el 25.3% señaló que, alguno de sus padres o tutores se quedaron sin trabajo y el 21.9% de ellos, carecieron de computadora, otro dispositivo o conexión de internet (INEGI, 2020).

Blender Learning Universe (2022) menciona que, el modelo educativo híbrido requiere tres aspectos: 1) En línea requiere algún elemento de control sobre el tiempo, el lugar, la ruta o el ritmo de aprendizaje, 2) Presencial se requiere la asistencia para entrar a aulas o laboratorios y 3) Seleccionar la modalidad y establecer una ruta de aprendizaje dentro del curso o materia para propiciar una experiencia de aprendizaje integrada. En la Tabla 1 se muestra una clasificación de la modalidad de educación híbrida.

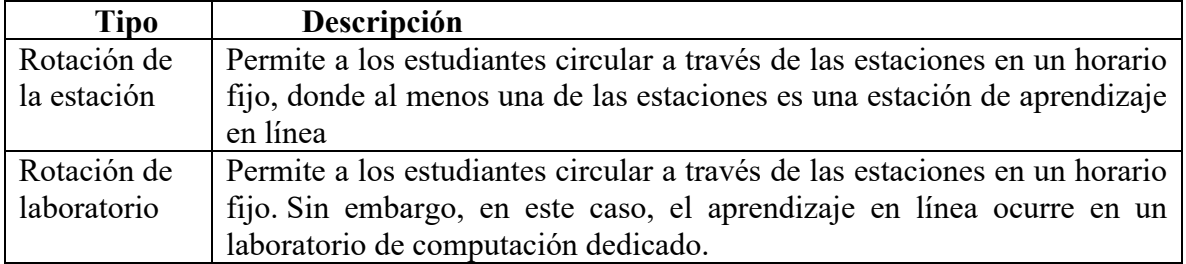

## **Tabla 1.** *Clasificación de aprendizaje híbrido*

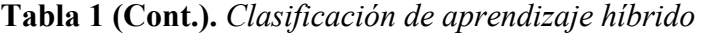

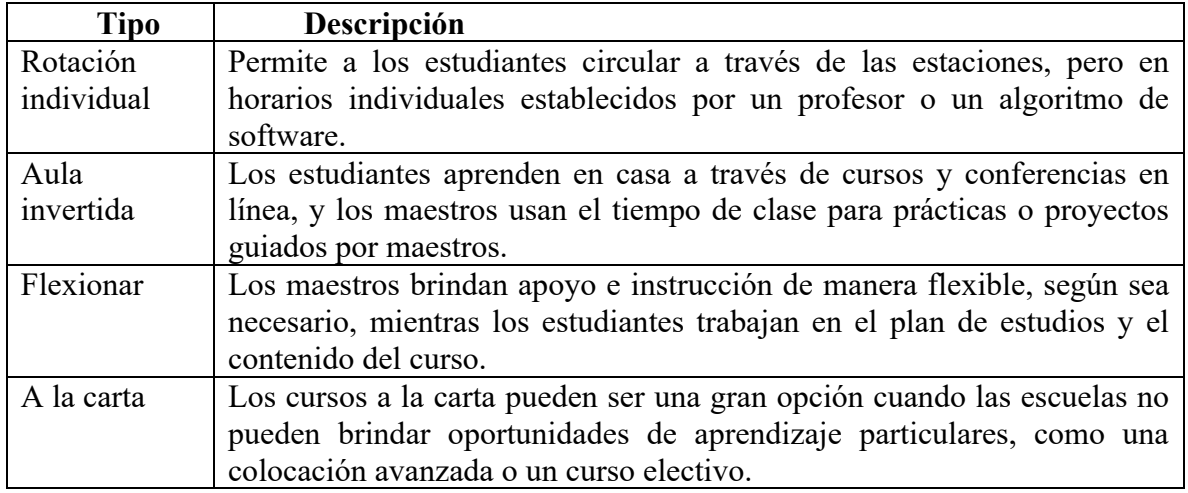

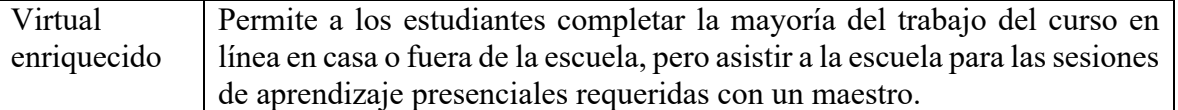

La asignatura de Dibujo Industrial aporta al perfil del egresado en Ingeniería Industrial la capacidad de interpretar dibujos de diferentes productos de la industria, de tal forma que sea capaz de determinar por medio de la materia, las especificaciones y otras características. El temario de Dibujo Industrial comprende cuatro unidades tituladas: 1) Dibujo básico para ingeniería, 2) Cortes y vistas auxiliares, 3) Geometría descriptiva y 4) Modelado de objetos en tres Dimensiones; el diseño de esta asignatura está enfocado al dibujo mediante los programas AutoCAD y SolidWorks con cero horas de teoría, seis para realizar prácticas y una ponderación reticular de seis créditos (Instituto Tecnológico de Ciudad Guzmán, 2014).

Las herramientas digitales que se han implementado en la asignatura de Dibujo Industrial son AutoCAD de la empresa Autodesk para abordar la unidad 1, 2 y 3 y para la unidad 4 las aplicaciones SolidWorks y Onshape. En la Tabla 2 se muestra una descripción de las aplicaciones utilizadas.

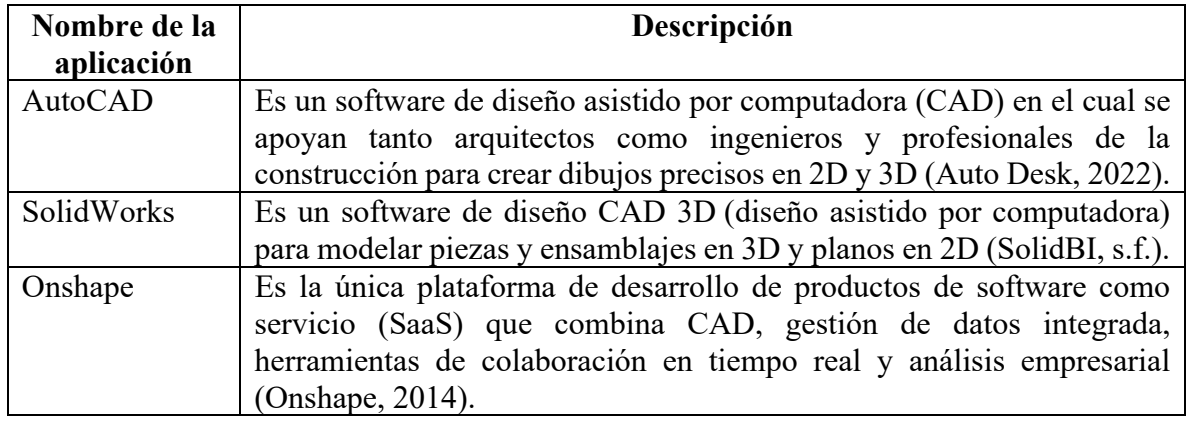

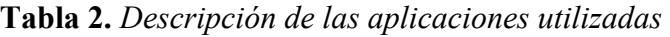

## **METODOLOGÍA**

Para la implementación de las prácticas híbridas, se realizaron cada una de las actividades que se observan en el diagrama de flujo que se muestra en la Figura 1.

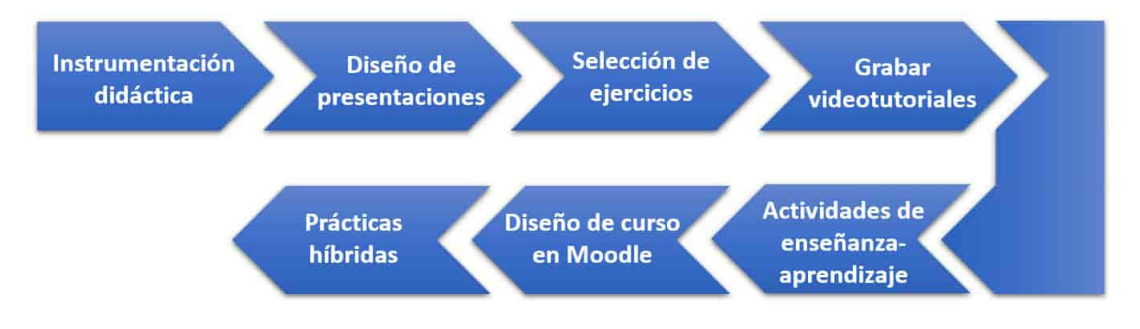

**Figura 1.** *Diagrama de flujo de prácticas híbridas de Dibujo Industrial* 

#### **Instrumentación didáctica:**

Se elabora mediante una plataforma llamada MindBox, donde el administrador del sistema institucional carga los temarios de las asignaturas y asigna distintos privilegios a docentes y estudiantes. En tanto, el docente asigna fechas a cada uno de los temas y a la evaluación de cada una de las competencias. Los métodos de evaluación se pueden escoger entre las distintas opciones: 1. Análisis de campo, 2. Cátedra docente, 3. Debates/discusión, 4. Estudio de campo, 5. Investigación documental, 6. Proyecto de laboratorio, 7. Proyecto, 8. Resolución de ejercicios, 9. Uso de multimedia/software y 10. Visita con propósito de estudios. En la Figura 2 se muestra la interfaz de MindBox y los instrumentos de evaluación que fueron asignados en la unidad 1.

| MindBox®<br>$\times$<br>$\rightarrow$ |                                                                                                    | $\sim$                                                    |
|---------------------------------------|----------------------------------------------------------------------------------------------------|-----------------------------------------------------------|
| c<br>→                                | # itcdguzman.mindbox.app/docente/gestion/principal/20213/153780                                                                                                    | 6 台 台 白 目 身 可 目<br><b>BC</b> Engines                      |
| <b>MindBox</b>                        | O Panel de control  Nueva carpeta <b>22</b> Mindlox® # Mobile Broadband @ CVU TECHM   Rental Renologic @ Portal de Autosevi @ ANFEIDigital @ Excloseres 3D, esca C HoneyPoint3D<br>Unidad 1 - Dibujo Básico Para Ingeniería | Seporte Norrico ID<br>Luis Gabriel Gonzalez Vazquez<br>S. |
| Buscar                                |                                                                                                    |                                                           |
| ⋒<br>Inicio                           | Objetivo                                                                                                    |                                                           |
| ⇨<br>Grupos                           | Subtemas                                                                                                    |                                                           |
| ß<br>Información                      | ■ Semana de evaluación: 13 DE SEPTIEMBRE 2021 - 17 DE SEPTIEMBRE 2021                                                                                                    |                                                           |
| ="<br>Opciones                        | 图 Métodols) de evaluación: @ Cátedra docente @ Practicas de laboratorio @ Uso de multimedia/software                                                                                                    |                                                           |
| Ocultar menú<br>$\leftarrow$          | Unidad 2 - Cortes Y Vistas Auxiliares                                                                                                    |                                                           |
|                                       | Objetivo                                                                                                    |                                                           |
|                                       | Subtemas                                                                                                    |                                                           |
| MindBox®                              | 带 Semana de evaluación: 11 DE OCTUBRE 2021 - 15 DE OCTUBRE 2021<br>扭 Método(s) de evaluación: @ Cátedra docente @ Practicas de laboratorio @ Uso de multimedia/software                                                     |                                                           |

**Figura 2.** *Métodos de evaluación seleccionados a la unidad 1* 

#### **Diseño de presentaciones:**

Cada una de las presentaciones fueron elaboradas en Microsoft PowerPoint, siguiendo la regla de seis renglones y seis columnas. Además, se utilizó tipografía Times New Roman 40 y 24 puntos para el título y contenido de cada diapositiva, así como efectos de entrada de forma progresiva. Cada presentación se agregó a Google Presentaciones y se generó un código embebido para incrustarlo en el recurso Etiqueta de Moodle. En la Figura 3 se muestra la presentación exportada a Google Presentaciones y Moodle.

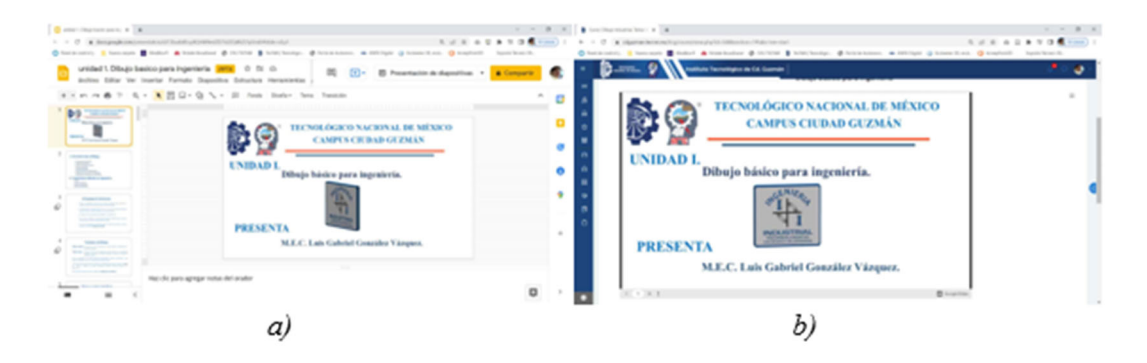

**Figura 3.** *Presentación exportada: a) Google presentaciones, y b) Incrustada en Moodle*

#### **Selección de ejercicios:**

De forma minuciosa se revisaron libros y se seleccionaron ejercicios de los títulos: 1) Dibujo y Diseño en Ingeniería (Jensen, *et al.*, 2003), 2) Dibujo Para Diseño de Ingeniería (Lieu & Sorby, 2010), 3) Manual de AutoCAD, 4) El Gran Libro de SolidWorks (Gómez, 2020). En la Figura 4 muestra la selección de ejercicios, ordenados de lo sencillo a lo complejo.

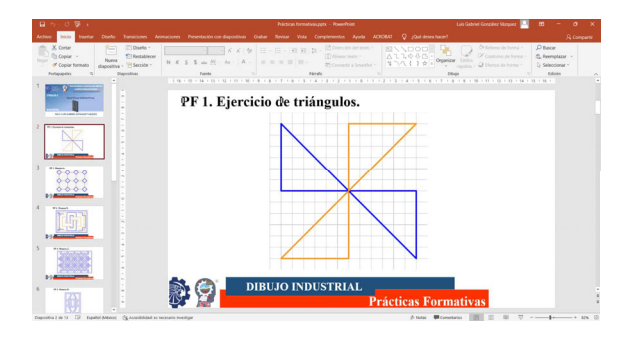

**Figura 4.** *Selección de ejercicios a realizar*

#### **Grabar videotutoriales:**

Previo a grabar se elaboró un guion en Power Point, agregando texto e imágenes con efectos visuales de entrada/salida, con la intención de mantener la atención de los estudiantes. Para grabar el video se realizó la siguiente configuración: 1) Pantalla completa, 2) Audio y 3) Cámara frontal desactivada. Para exportar el video se considera: 1) mp4 con Smart Player. En la Figura 5 se muestran el guion en Power Point, la edición y exportación del video.

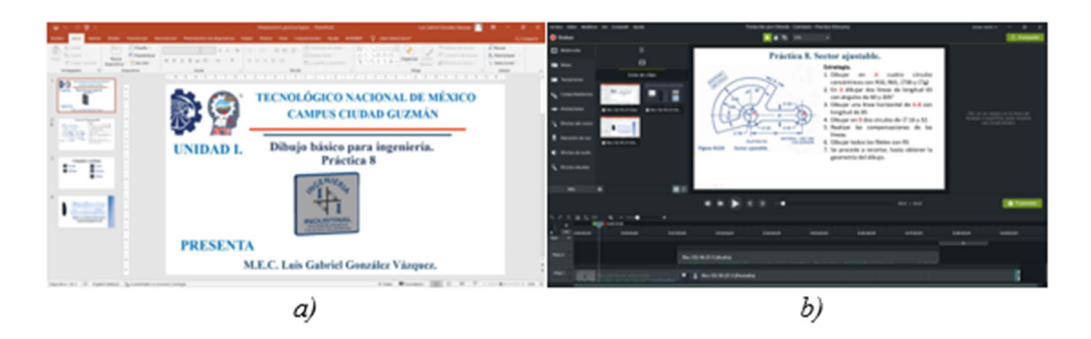

**Figura 5.** *Videotutorial: a) Guion, y b) Edición en Camtasia* 

#### **Subir videos a YouTube:**

Para crear el canal de YouTube se creó una cuenta de correo electrónico de Gmail, los aspectos a configurar fueron los siguientes: 1) Título de la práctica, 2) Descripción, 3) Asignar una imagen de carátula del video, 4) Generar una lista de reproducción, 5) Tipo de visibilidad público, 6) Asignar etiquetas, 7) Seleccionar idioma del video, 8) Categorías. En la Figura 6 se muestra la lista de reproducción de AutoCAD.

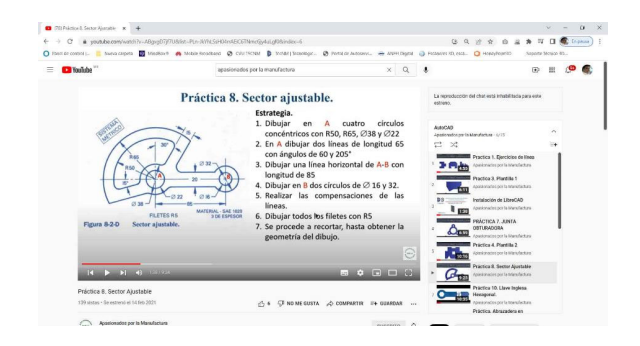

**Figura 6.** *Lista de reproducción de prácticas de AutoCAD* 

## **Actividades de enseñanza-aprendizaje:**

Previo a cada clase, el estudiante contó con la posibilidad de poder consultar la teoría mediante la lectura de documentos y las prácticas que se realizarían con videotutoriales. Durante la clase el docente resolvía las dudas que se presentaban a los estudiantes que estaban de forma presencial o a través de las videoconferencias por Microsoft Teams. Los métodos de evaluación que se utilizaron fueron: cátedra docente, prácticas de laboratorio y uso de multimedia/software. Además, se publicó el instrumento de evaluación. En la Figura 7 se muestra el instrumento de evaluación de la práctica 1

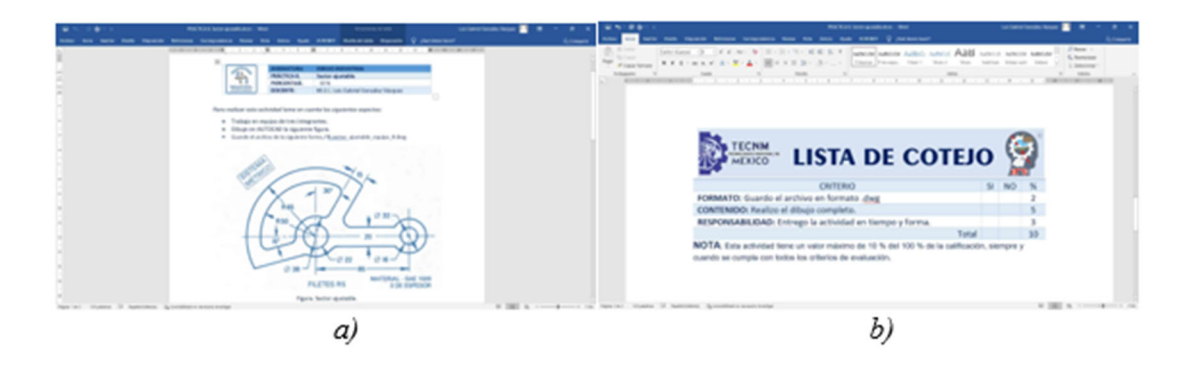

**Figura 7.** *Instrumento de evaluación: a) Práctica y b) Lista de cotejo*

## **Diseño de curso en Moodle:**

Para diseñar el curso en Moodle se utilizaron los recursos: 1) Etiqueta para incrustar las presentaciones, 2) Libro para presentar los videotutoriales y 3) Recursos para compartir archivos de la asignatura. Las actividades: 1) Foro para sondear las expectativas de los estudiantes, 2) Tarea para subir cada una de las prácticas, 3) Paquete Scorm para abordar la parte formativa del curso y 4) Cuestionario para evaluar, mediante distintos tipos de reactivos. En la Figura 8 se muestra capturas de pantalla del curso en Moodle.

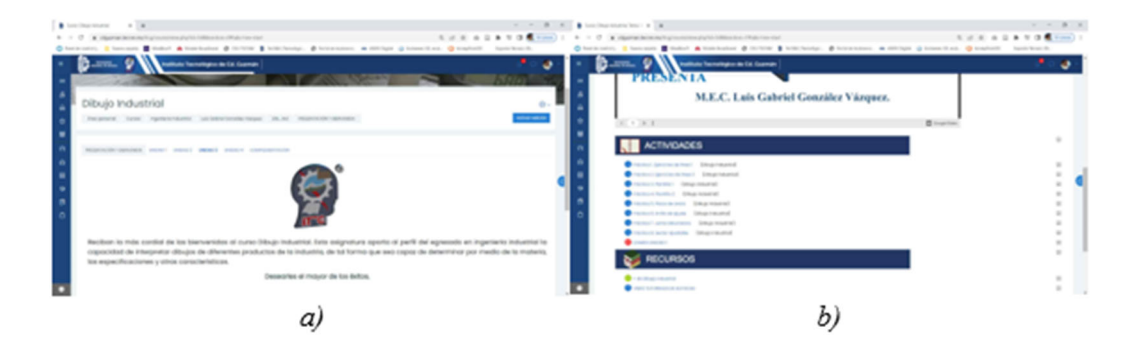

**Figura 8.** *Diseño de curso en Moodle: a) Presentación y b) Actividades y recursos* 

## **Prácticas híbridas:**

Se implementó la modalidad rotación de laboratorio, el grupo se dividió en dos partes con la intención de disminuir la cantidad de estudiantes que trabajarían en el laboratorio de cómputo. Las videoconferencias se trasmitieron por Microsoft Teams, utilizándose el correo electrónico institucional para generar un equipo denominado Dibujo Industrial, cada uno de los estudiantes se agregó mediante el correo electrónico y se mostró al profesor en primer plano. En la Figura 9 se muestra capturas de Teams.

| S handstatement in S fand an open 1 2                                                                                                |                                                                                                    |                                                                                                    |                                                                                   |                                                                              | $\cdots$ $A$ $\cdots$ $B$ has an accompany of $X$ $B$ investment contains a $X$                                                                  |                                                                                                    | $- 0 0 1$                                                                     |
|----------------------------------------------------------------------------------------------------|----------------------------------------------------------------------------------------------------|----------------------------------------------------------------------------------------------------|-----------------------------------------------------------------------------------|------------------------------------------------------------------------------|----------------------------------------------------------------------------------------------------|----------------------------------------------------------------------------------------------------|-------------------------------------------------------------------------------|
| $1 \rightarrow 0$ . A language and contract the function of the contract of                                                          |                                                                                                    |                                                                                                    |                                                                                   |                                                                              |                                                                                                    |                                                                                                    |                                                                               |
| Cherconni, Electors Entert Alcoholist & Initial Electronic, Electronics, Militar Glovechez, Q Kerkell - Israhovit,<br>Monach Sara    | 15. August 17                                                                                                    |                                                                                                    |                                                                                   | someone interest of the stand has                                            |                                                                                                    | Chevrolet, I haven't Chair Alexander Contra Chevrolet, Chevrolet, American Chevrolet, Chevrolet, Institute,<br>O. Boxer                                                                                                    | - sociological basical La                                                     |
| <b>Backetts</b><br>THE ATRACTORY OF THE<br>potencializer el atraver d.<br><b>NAM</b><br>Honda Avenuelo<br><b>Ellisoph Industrial</b> | NAME OF OCCUPANT OR OTHER DESIGNATION.<br><b>Windows</b><br>Properticulars C Industrial<br><b>Residence Estadoscal and</b><br><b>Mill Record</b> | <b>VARIETY PROPERTY BUY</b><br>AGONTO JACIT<br><b>Manufacturers</b><br>interdigencia Greenland care<br>Dacentes 15 - 15 | <b>CAR MOTOR CAR AND IN</b><br>maripularities de dates<br>Personal de Rebricación | A resource process on<br>ASSESSED PROGRAM CA<br>Manufactura<br>71<br>Automia | 1 Variation equation<br><b>Dilegia: Instantolal</b><br>Rio de orte de line<br><b><i><u>CARD AND COMPANY</u></i></b><br>Telefon<br><b>General</b> | <b>By Greated</b> Automatics Action 4<br>$-14$<br>kΘ<br>Configurate of Mine Ale notice the class<br>Canada mediam lake chase<br>La SAN Mission Traged 17 1203 112<br><b>Bienvenidos y Bienvenidas</b><br>A la Asignatura de Orbazo Industrial<br>in tracks the court between on that cooperation with print track blocks de foundations de Education of a<br>at features<br>(3) Racking Street by announced<br><b><i>Commercial States</i></b><br>or learned | $\langle \cdot \rangle$ from $\alpha \cdot \beta \cdot \langle \cdot \rangle$ |
|                                                                                                    |                                                                                                    |                                                                                                    |                                                                                   |                                                                              |                                                                                                    | O Resources                                                                                                    |                                                                               |

**Figura 9.** *Microsoft Teams: a) Equipo y b) Canal para videoconferencias* 

De forma alternada, para las prácticas, se atendió a la mitad del grupo de forma presencial y al resto de forma remota por la plataforma Teams, como se muestra en la Figura 10.

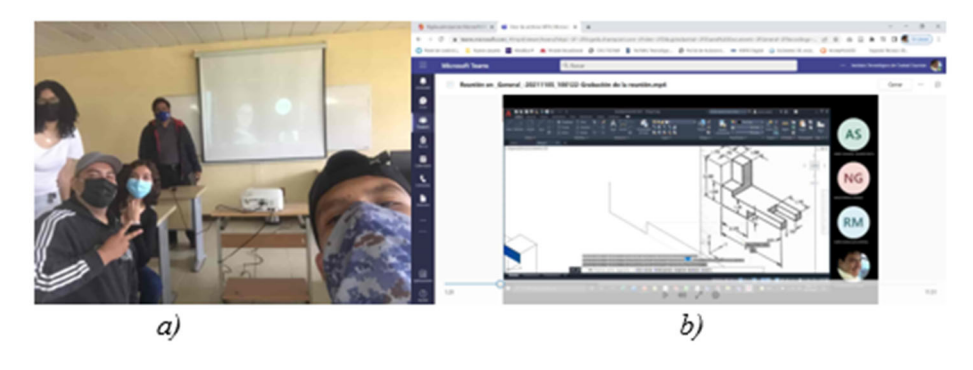

**Figura 10.** *Práctica híbrida: a) Presencial y b) Remota*

## **RESULTADOS**

Para el diseño instruccional del curso de Dibujo Industrial en Moodle, se utilizaron los recursos y actividades que se muestran en la Tabla 3

| Cantidad       | <b>Recursos</b> | Aplicado en                                                  |  |  |  |  |  |  |
|----------------|-----------------|--------------------------------------------------------------|--|--|--|--|--|--|
| 2              | Foro            | Identificar las expectativas de los estudiantes del curso.   |  |  |  |  |  |  |
|                | Carpeta         | Facilitar el acceso a los estudiantes al material            |  |  |  |  |  |  |
|                |                 | complementario de la asignatura.                             |  |  |  |  |  |  |
| $\overline{4}$ | Libro           | Mostrar de forma progresiva los videotutoriales.             |  |  |  |  |  |  |
| $\overline{4}$ | Presentaciones  | Exponer la teoría de cada unidad.                            |  |  |  |  |  |  |
| 4              | Paquete         | Difundir el contenido teórico del software que se utilice en |  |  |  |  |  |  |
|                | Scorm           | la unidad y prácticas formativas a través de presentaciones. |  |  |  |  |  |  |
| 18             | Tarea           | Evaluar las prácticas mediante listas de cotejo.             |  |  |  |  |  |  |
| 3              | Cuestionarios   | Valuar los conocimientos teóricos y prácticos por medio de   |  |  |  |  |  |  |
|                |                 | distintos reactivos.                                         |  |  |  |  |  |  |
| 18             | Tutoriales      | Facilitar la solución de cada una de las prácticas.          |  |  |  |  |  |  |

**Tabla 3.** *Descripción de las actividades y recursos empleados en Moodle* 

Un comparativo de los resultados obtenidos en los ciclos escolares enero-junio 2021 y agosto-diciembre 2021, para 45 y 28 estudiantes respectivamente, se muestran en la Tabla 4 con los distintos porcentajes de aprovechamiento.

| Enero-junio 2021<br><b>45 estudiantes</b> |         |  | <b>Agosto-diciembre 2021</b><br>28 estudiantes |          |  |
|-------------------------------------------|---------|--|------------------------------------------------|----------|--|
| Hombres 26                                | 57.77 % |  | Hombres 13                                     | 46.42 %  |  |
| Mujeres 19                                | 42.23 % |  | Mujeres 15                                     | 53.58    |  |
| $#$ Aprobados 36                          | 80 %    |  | # Aprobados 24                                 | 85.71 %  |  |
| # Reprobados 9                            | $20\%$  |  | # Reprobados 4                                 | 14.29 %  |  |
| Promedio de calificación 70               |         |  | Promedio de calificación 81                    |          |  |
| Aprobados arriba del                      | 80 %    |  | Aprobados arriba del                           | 87.5 %   |  |
| promedio 36                               |         |  | promedio 21                                    |          |  |
| Aprobados abajo del                       | $20\%$  |  | Aprobados abajo del                            | $12.5\%$ |  |
| promedio 0                                |         |  | promedio 3                                     |          |  |
| Hombres aprobados 20                      | 44.44 % |  | Hombres aprobados 12                           | 42.86 %  |  |
| Mujeres aprobadas 16                      | 35.56 % |  | Mujeres aprobadas 12                           | 42.86 %  |  |
| Hombres reprobados 6                      | 13.33 % |  | Hombres reprobados 1                           | $3.57\%$ |  |
| Mujeres reprobadas 3                      | 6.67%   |  | Mujeres reprobadas 3                           | 10.71 %  |  |

**Tabla 4.** *Comparativa de los semestres enero-junio y agosto-diciembre del 2021* 

## **CONCLUSIONES**

Implementar la práctica híbrida en la modalidad de rotación de laboratorio requirió de forma colaborativa, revisar y analizar distintas fuentes de información con la premisa de que las imágenes que se utilizaron de libros, citarlas de forma correcta para no infringir los derechos de autor. Además de crear y diseñar los instrumentos de evaluación, videotutoriales, cuestionarios y presentaciones. Para finalmente, estructurar el curso en la plataforma Moodle. El resultado del aprovechamiento de los grupos de los periodos de enero-junio y agostodiciembre de 2021 arrojó una calificación promedio de 70 y 81 respectivamente; de igual manera, el porcentaje de aprobados fue del 80% y del 85.71% para cada uno de los periodos mencionados. Lo que da certeza de que el modelo híbrido es eficiente, además de que los estudiantes mostraron interés por asistir a las prácticas, debido a que no conocían a sus compañeros y compañeras, ni las instalaciones con que cuenta la carrera de Ingeniería Industrial.

#### **BIBLIOGRAFÍA**

- Auto *Desk* (2022). *Página de Inicio de Auto Desk.*  https://www.autodesk.mx/products/autocad/overview
- Blended Learning Universe (2022). *What is blended learning*. https://www.blendedlearning.org/models/
- Gómez, S. (2020). *El gran libro de solidworks* (3 Ed.). Editorial Marcombo
- Instituto Nacional de Estadística y Geografía [INEGI] (2021). *Encuesta para la medición del impacto COVID-19 en la educación (ECOVID-ED) 2020.*  https://www.inegi.org.mx/investigacion/ecovided/2020/

Instituto Tecnológico de Ciudad Guzmán (2014). Temario Dibujo Industrial

- Instituto Tecnológico de Ciudad Guzmán (2019). *Estudio de factibilidad de la especialidad en: aseguramiento de la calidad y manufactura integral para la carrera de Ingeniería Industrial*
- Jensen, C., Helsel, J. y Short, D. (2003). *Dibujo y Diseño en Ingeniería* (6ª Ed.). McGraw Hill / Interamericana de México
- Lieu, D. y Sorby, S. (2010). *Dibujo para Diseño de Ingeniería* (1ª Ed.). Cengage Learning Editores

Onshape (2014). Onshape Homepage. http://www.onshape.com/en/

SolidBI (s.f.). *Solidworks. Qué es y para qué sirve*. https://solid-bi.es/solidworks/